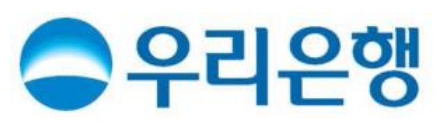

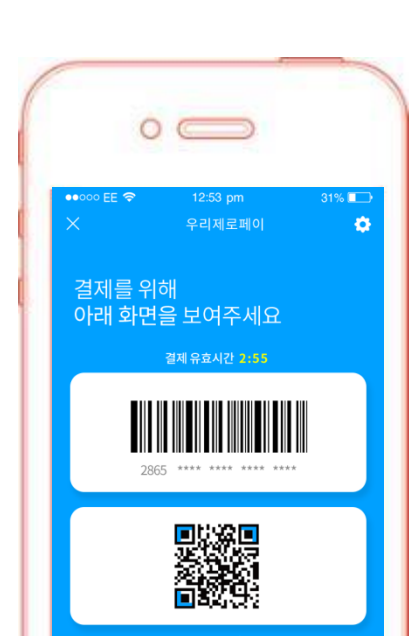

# 2019년 3월

# 「우리제로페이」 개인보조금사업자 사용 매뉴얼

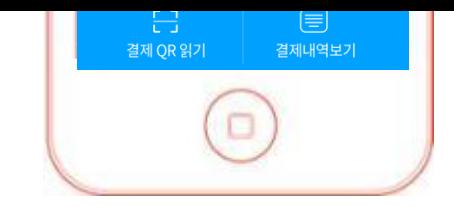

# 개인 보조금사업자

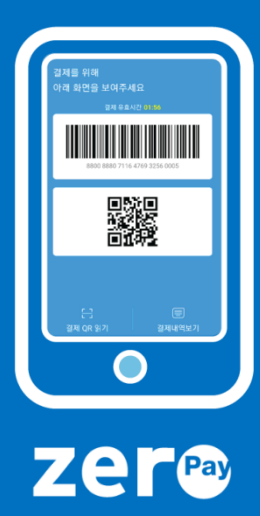

- 서비스가입하기  $1.$
- 매장(가맹점) 결제하기  $2.$
- 결제내역 조회 / 취소하기  $3.$
- 4. 결제계좌 확인 (변경)하기
- 5. 사용내역 지출결의서 작성하기

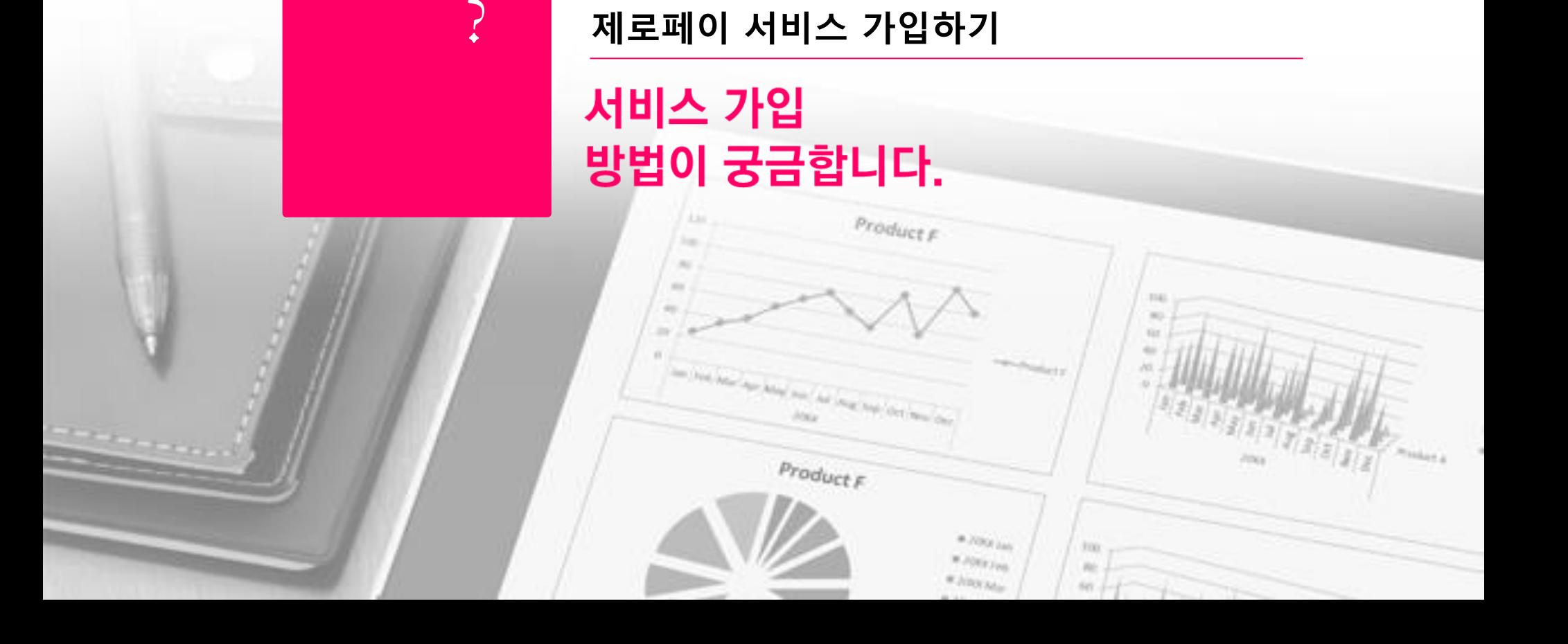

### 1.「우리제로페이」 서비스 가입 (원터치 개인 어플 설치 필수)

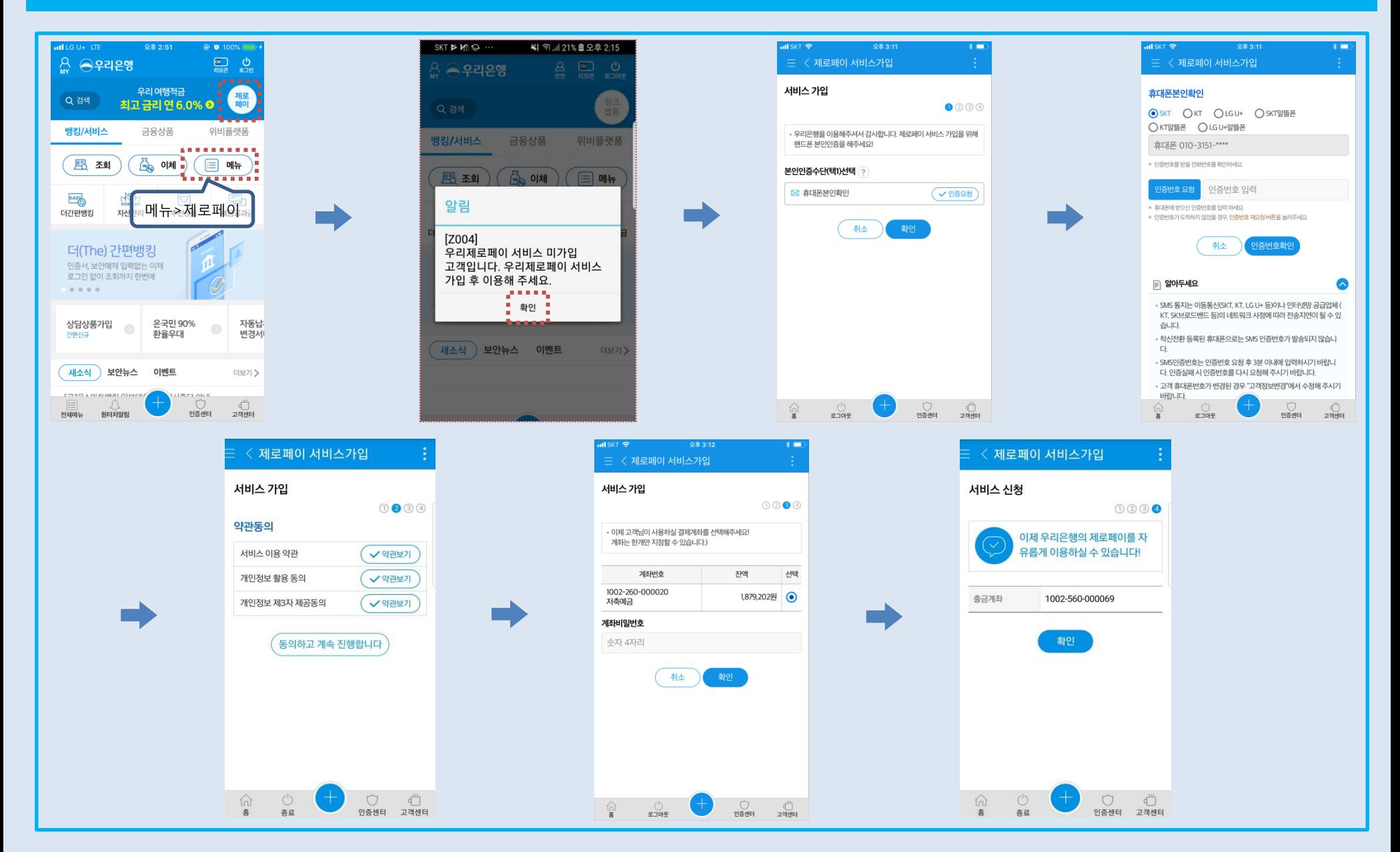

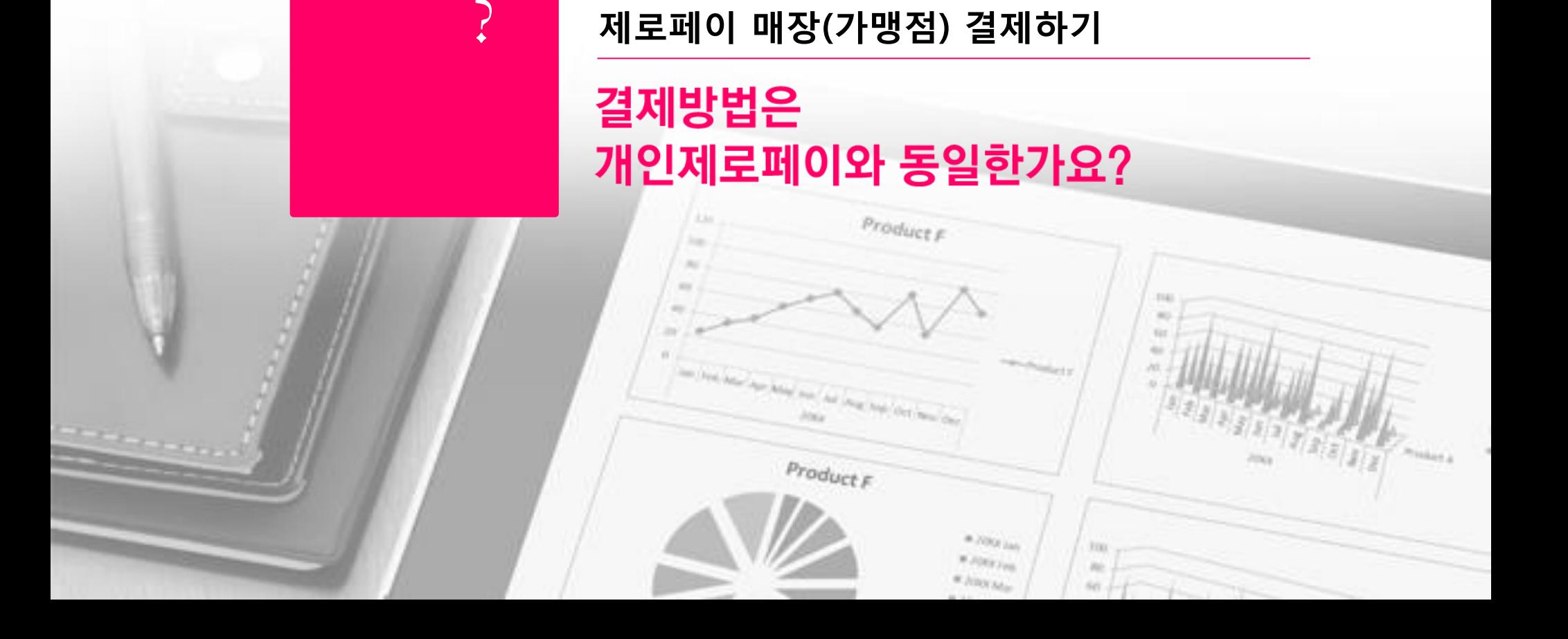

### 2.「우리제로페이」 매장(가맹점)에서 결제하기

### □CASE 1. 매장 계산대에 QR코드가 붙어있는 경우 (MPM)

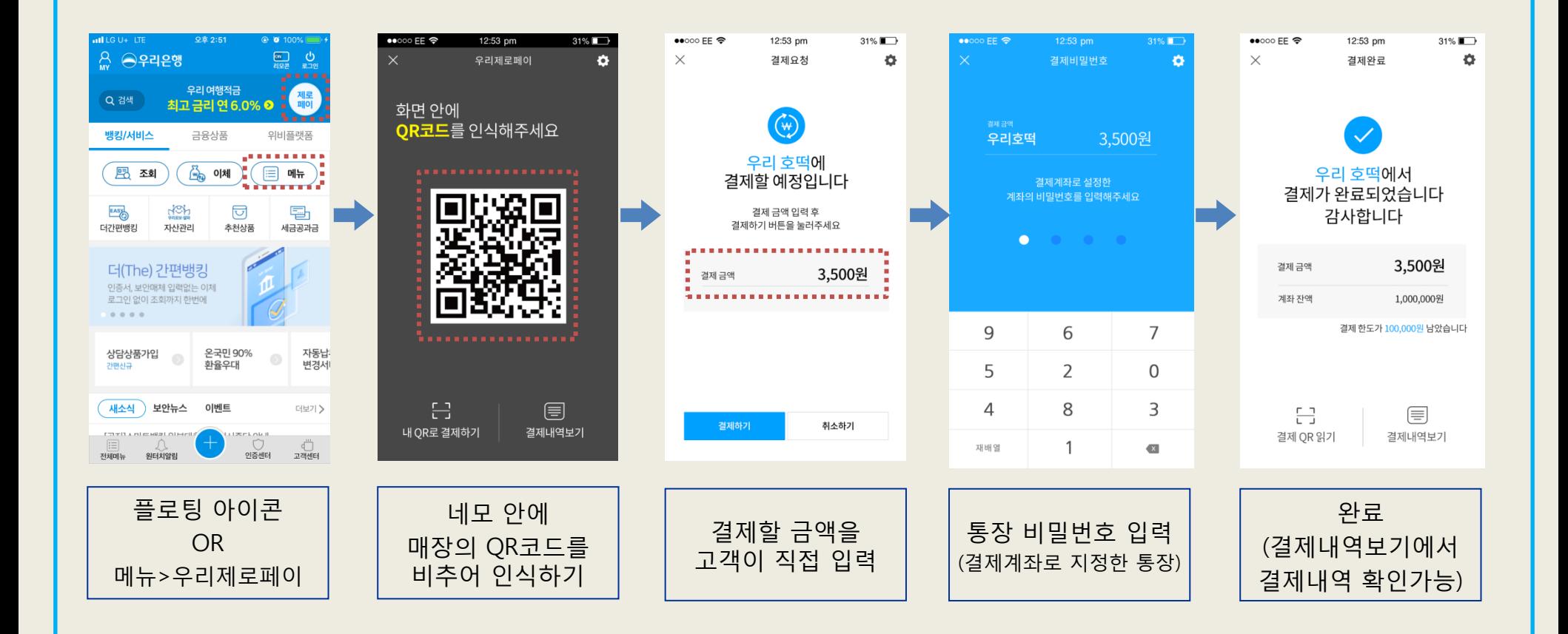

### 2.「우리제로페이」 매장(가맹점)에서 결제하기

### □CASE 2. 고객이 바코드 또는 QR코드를 제시해서 결제하는 경우 (CPM)

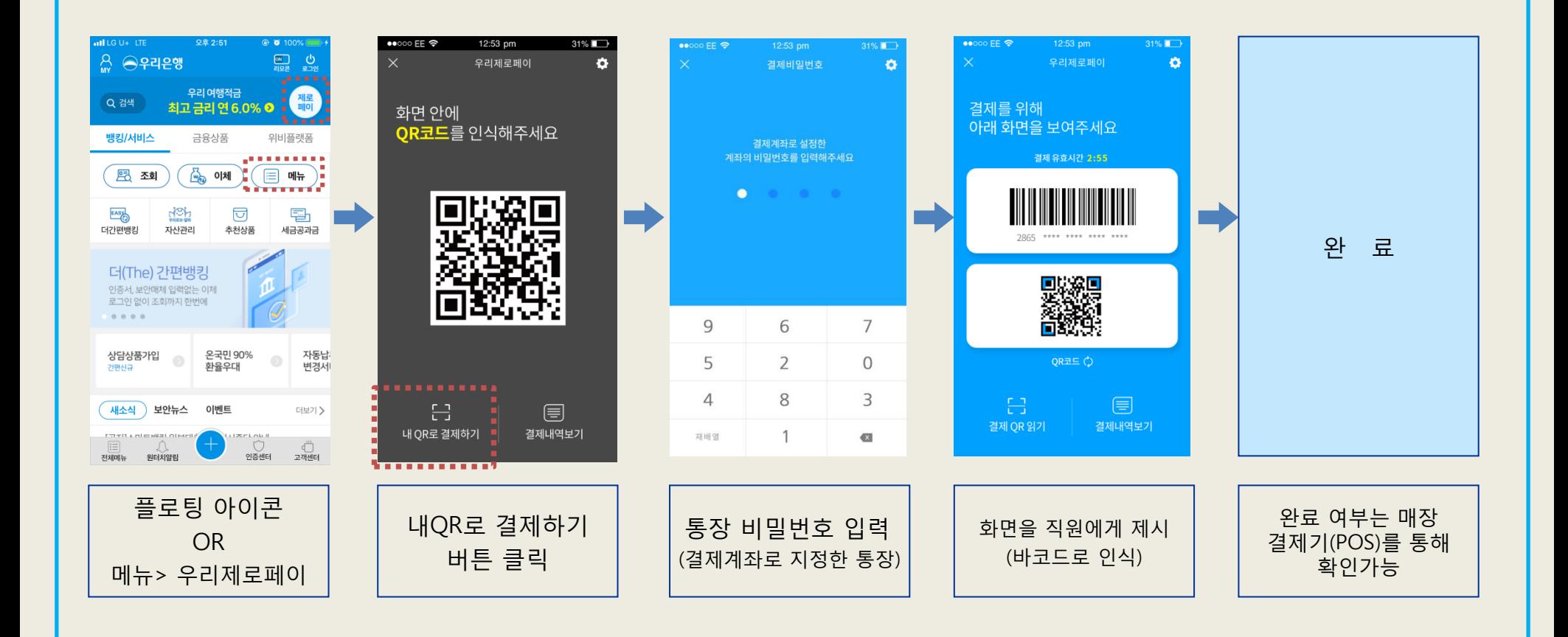

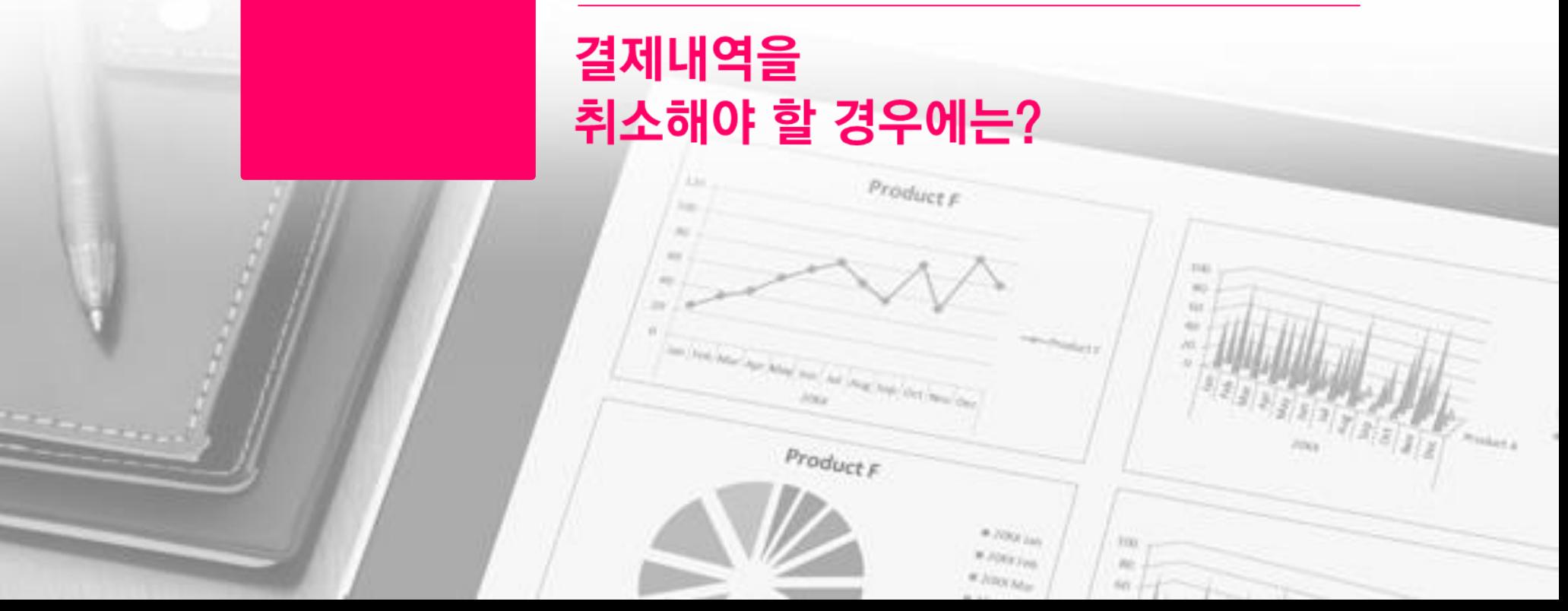

Ç

제로페이 결제내역 조회/취소하기

# 3.「우리제로페이」 결제내역 조회/ 결제 취소

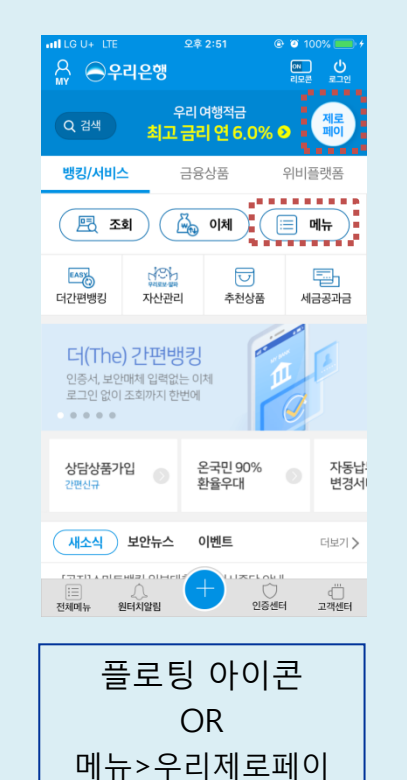

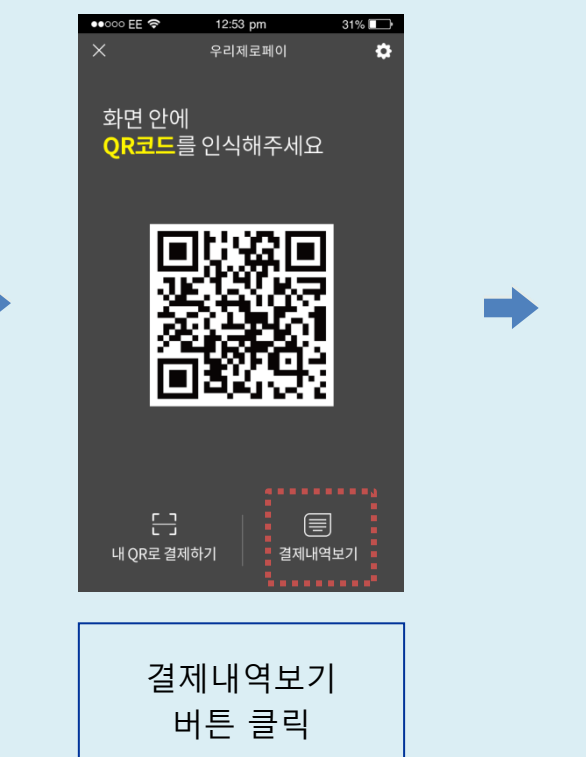

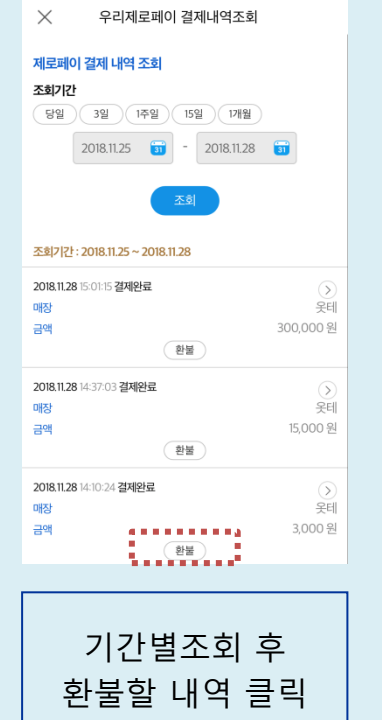

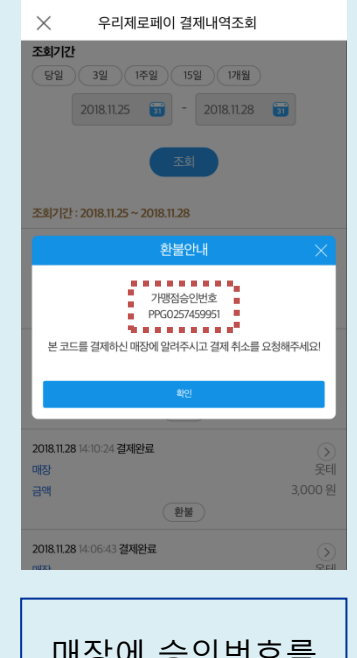

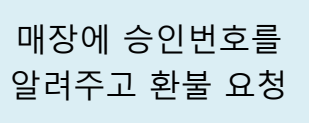

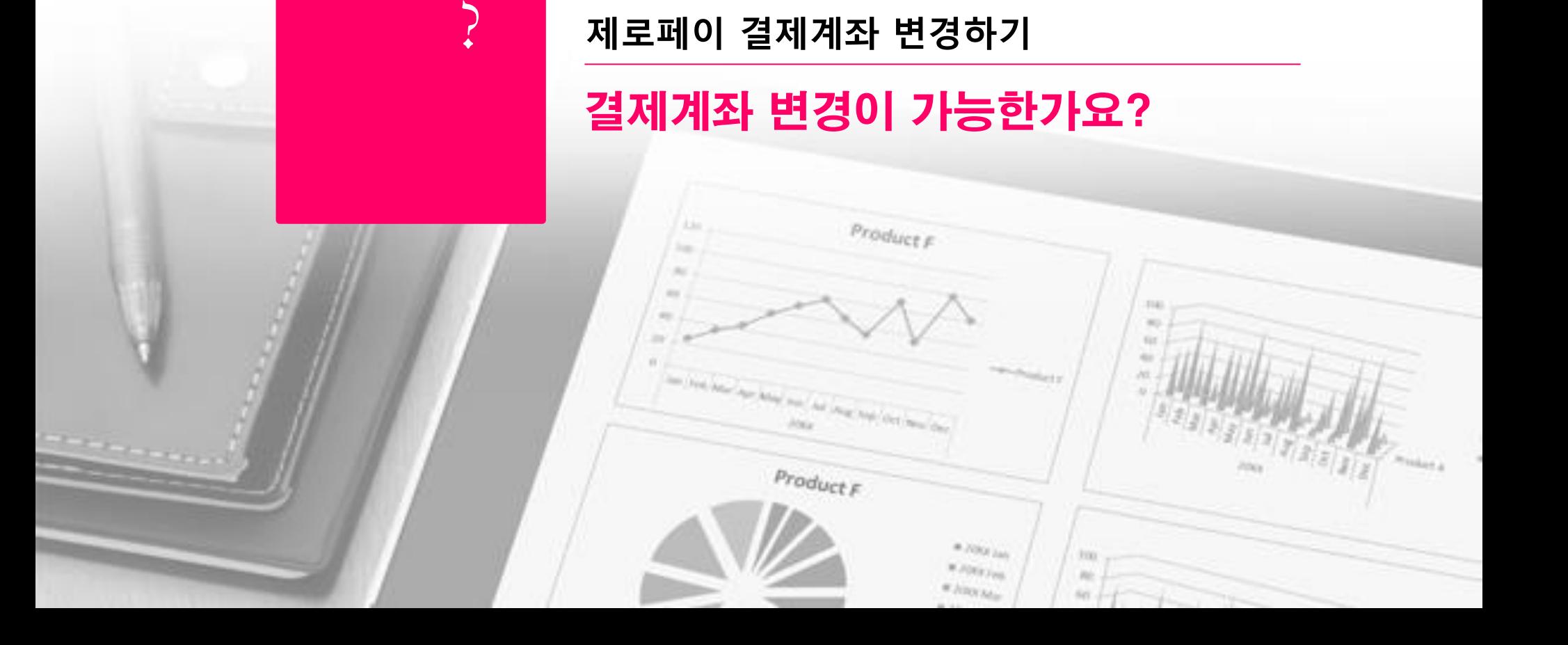

# 4.「우리제로페이」 결제계좌변경

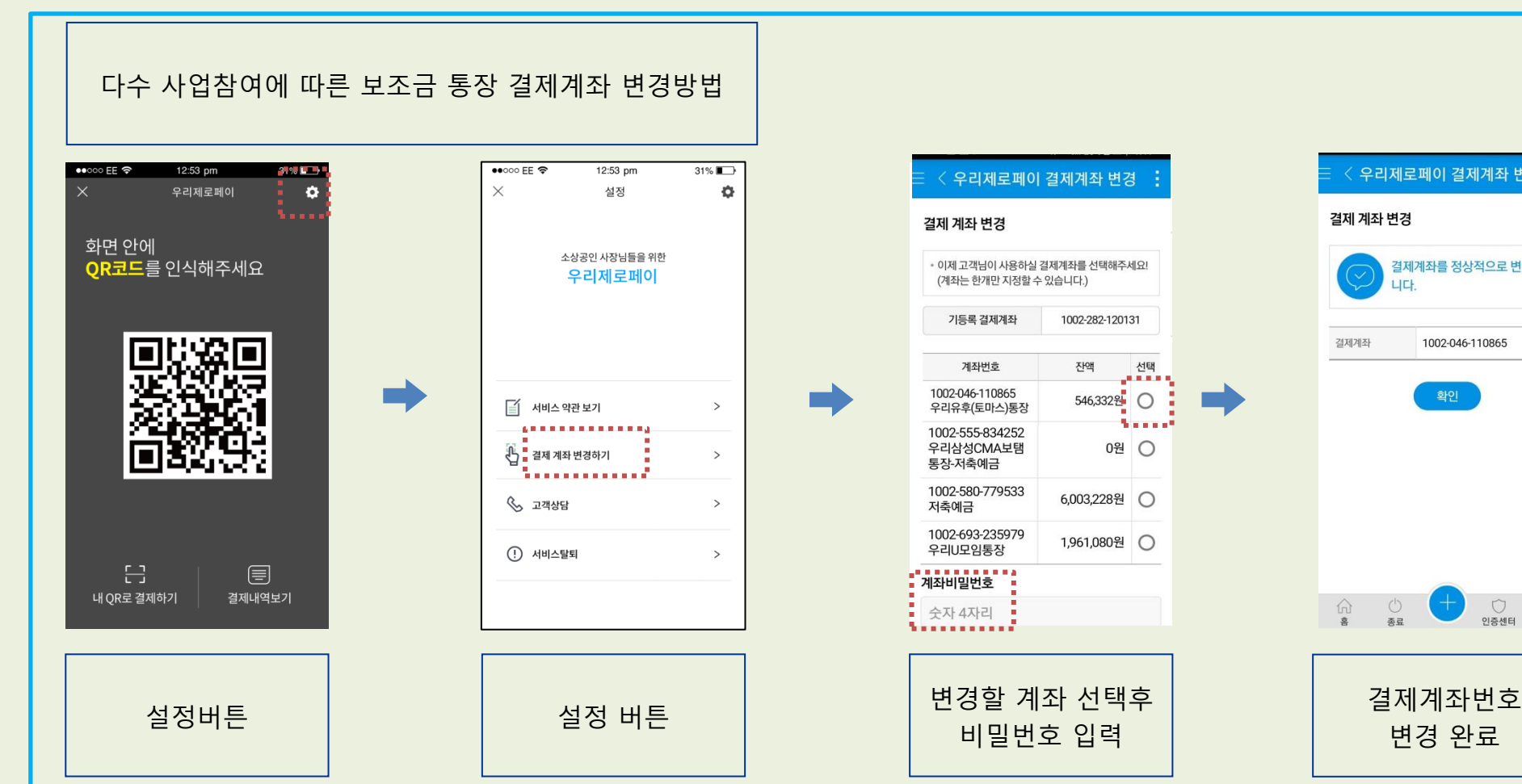

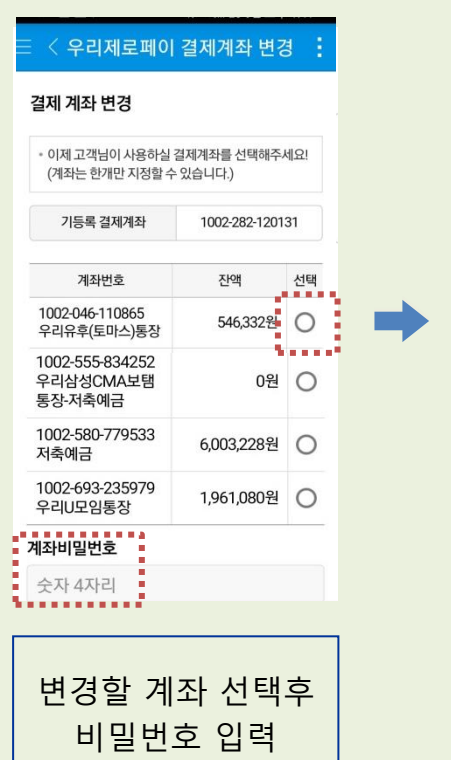

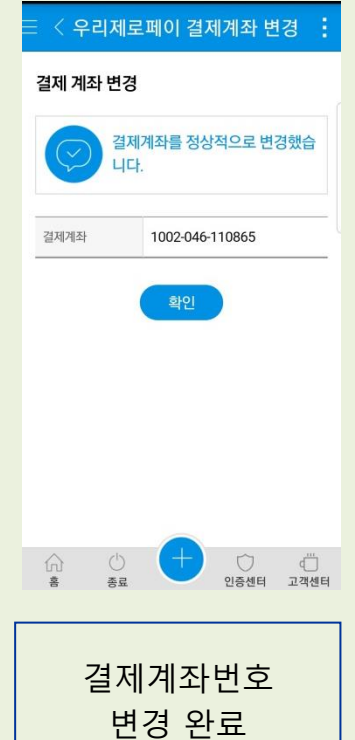

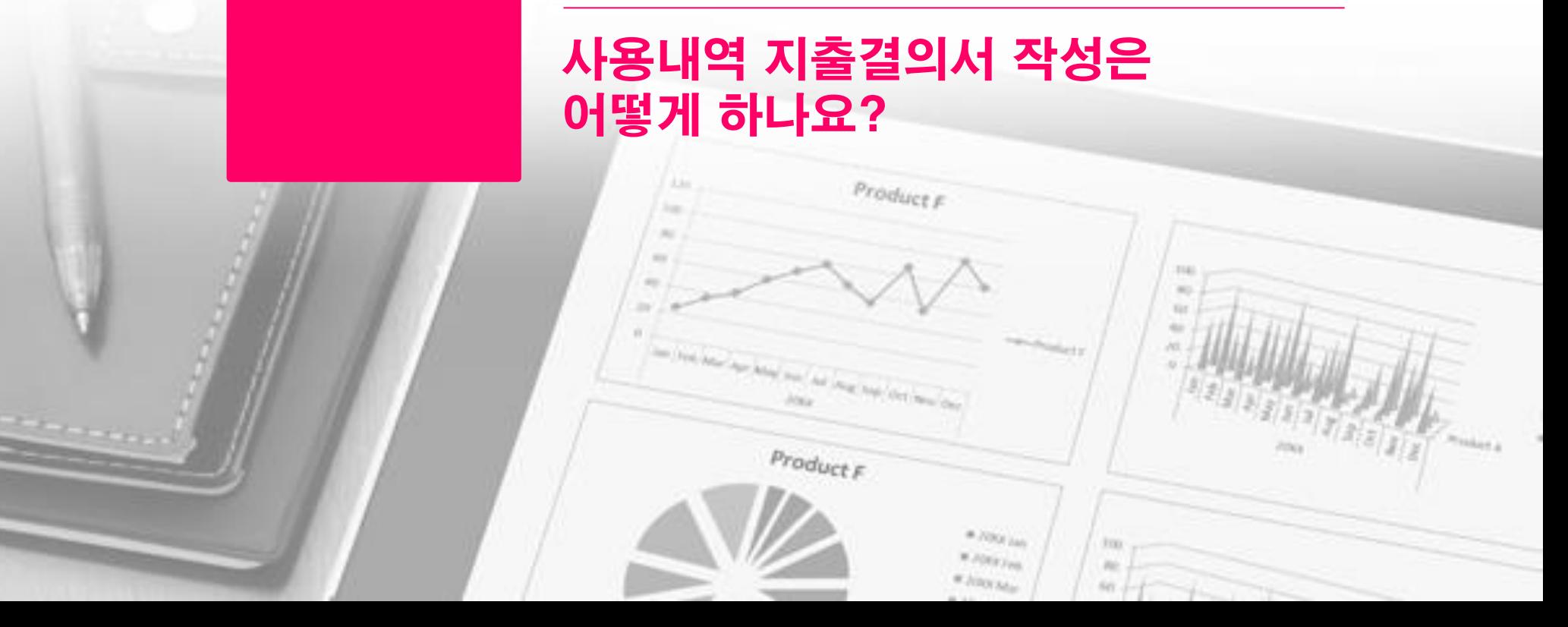

제로페이 사용 지출결의

Ç

# 5. 지출결의서 작성 - withWOORI 보조금관리시스템 접속

지출관리

- 카드지출결의

지출결의서관리

첨부파일

#### <mark>▲</mark> 우리은행 WithWOORI 짱가님! 반갑습니다. (914:53 연장 MY관리  $\times$  0  $^\circ$ 로그마웃 | 사이트맵 사업공고/시청 사업관리 카드/계좌관리 지출관리 경산관리 고객센터 자료실 지출결의서작성 지출결의서관리 ㆍ지출관리> 지출결의서작성> HOME > 지출관리 > 지출결의서작성 > 제로페이지출결의 제로페이지출결의 클릭 신나는 출장교육발전소 열쑤 자업선택 ▶ Q 화면크기 ■제로페이지출결의 ㆍ[제로페이 거래내역조회] 클릭 • '제로페이 거래내역 조회'를 선택하시면 지출결의서를 편리하게 작성하실 수 있습니다. ㆍ결제계좌 정보 입력 지출결의서작성  $[$ 비밀번호 → 생년월일 or 사업자번호 **• 사업정보** - 제로페이지출결의  $\rightarrow$  조회기간 설정 $\rightarrow$  조회 단체명 출장교육용 <br> ㆍ작성 대상건 클릭 후 - 자부담카드지출결의 **• 거래정보** -6제로페이 해당내용 기재, 지출결의서 등록■ 진행가능금액 조회 (타행/일반체크카드) 출금계좌 이체일자 2019.04.02 보조금 ♥ [우리은행] 100\*\*\*\*\*58841 ♥ - 계좌이체지출결의 - 현금/현물지출결의 가맹점명 제로페이 거래내역 조회  $\mathbf{\overline{X}}$ **0 처리일정보** . 입출금이 자유로운 계좌(보통예금,저축예금,우리MMDA,기업자유예금 등)는 과거10년간 거래내역 조회 가능합니다. - 조회기간은 한번에 1개월까지 선택 가능하므로 1개월씩 나누어 조회하시기 바랍니다. r d E 집행품의일 2019.04.02 원인행위일 2019.04.02 계약일 검수일 2015,11,27일 작성한 지출건부터 기둥록여부가 표기 됩니다. 계좌번호 100\*\*\*\*\* 52662 계좌비밀번호 •••• (숫자 4자리 ) **•** 세부내역 생년월일/ •••••• (개인은 생년월일 6자리, 기업은 사업자번호 뒤 5자리 입력) 사업자변호 사용내역 집행내역 □부가세 환급대상 2 조회기간 3일 1주일 1개월 2019.03.02 ~ 2019.04.02 이체금액 이체가액 부가세액 수수료 금액 부가세액 조회결과순서  $\odot$  최근 거래내역 순 ○ 과거 거래내역 순 조회 많 엑셀 다운로드 거래일자 통장적요 지출금액 등록여부 비목 선택하세요 ▼ 세부비목 선택하세요. ▼ 집행종류 자금출처 보조 2019.03.27 놀란만두  $5.000$  $\hat{\phantom{1}}$ 2019.03.27 아나파병원 16,500 2019.03.27 다있소 3.540 적요

찾아보기... 추가

등록

향기로운꽃집

2019.03.27

취소

 $\bigcap$  우리은행  $|$  Zer®

54.200

 $\checkmark$ 

 $\mathbf{L}$ 

#### 결제 후 취소는 어떻게 해야 하나요?

- 결제 취소를 위해서는 결제하신 매장에 직접 취소를 요청해주셔야 합니다.
- 결제 취소 시, 결제 내역의 환불 버튼을 클릭해 보이는 승인버튼 (결제 취소용 코드)를 가맹점에 전달해주시면 됩니다.
- 취소는 가맹점을 통해서만 가능하며 취소가 완료되면 취소금액이 고객 지정계좌로 즉시 입금됩니다.
- 취소관련 문의는 제로페이 전용 고객센터 1670-0582로 상담받으세요.

#### 제로페이가 사용이 가능한 곳인지 어떻게 알 수 있나요?

- 제로페이 가맹점은 별도의 가맹점 표시 마크를 통해 구별이 가능합니다.
- 고객님께서는 별도의 QR이 부착되어있는 경우 QR를 스캔하시어 결제가 가능하고, 매장의 POS를 통해 결제가능한 매장에서는 스마트뱅킹앱에 있는 QR를 제시하시어 결제하실 수 있습니다.
- 서울시에서 지속적으로 가맹점을 확보해 나가고 있습니다.

#### <가맹점 조회 방법>

- 제로페이 홈페이지(https://www.zeropay.or.kr/) : 제로페이 가맹점→제로페이 소개→제로페이 가맹점 찾기
- 네이버 지도(어플, PC) : '제로페이' 또는 '제로페이 가맹점' 검색(임시오픈 상태)

#### 결제 한도를 확인하고 싶은데 어떻게 해야하나요?

- 결제한도는 일한도 100만원, 1회 결제 한도 100만원으로 한정되며, 개인이 한도를 변경할 수 없습니다.
- 결제 시, 결제한도는 자동으로 차감되며 잔여 결제한도는 결제완료 화면에서 확인할 수 있습니다. (QR로 결제할 경우) 단, 매장의 POS를 통해 결제 시에는 은행과 가맹점의 시스템이 달라 확인이 어려운 점을 양해 부탁드립니다.

### FAQ

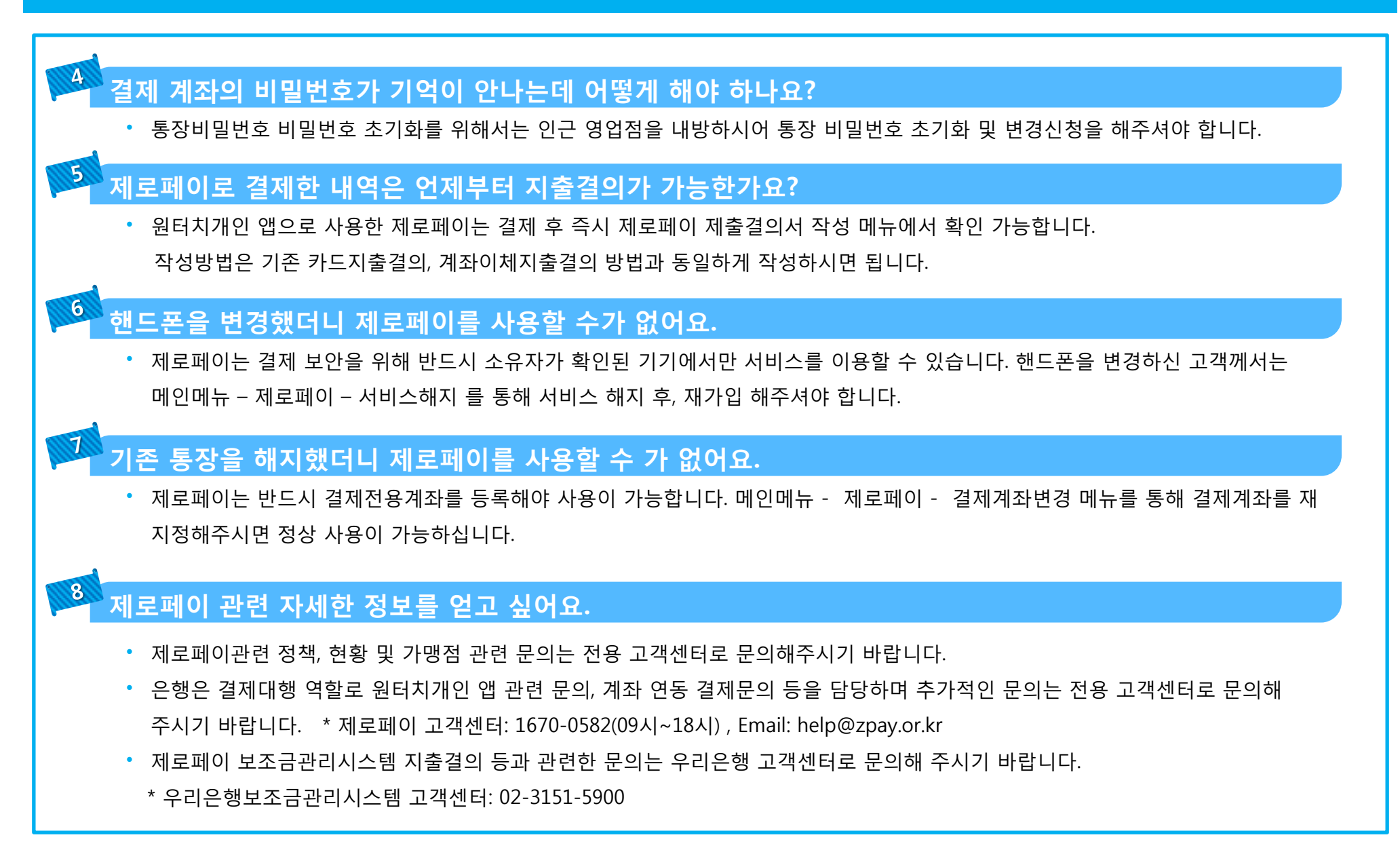

#### $9<sup>1</sup>$ 법인보조금 사업자일 경우 제로페이 결제가 가능한가요?

- 현재 개인 보조금사업자에 한해서 제로페이 결제가 가능합니다. 다만 법인보조금사업자를 위한 별도 개발을 진행하고 있으며, 개발 완료 후에는 공지사항을 통해서 추가 안내드리겠습니다.
- 개발 완료 예상일자는 4월 15일입니다.

#### $\boldsymbol{\mathcal{D}}$ 원터치개인 어플 설치가 반드시 필요한가요?

- 개인제로페이는 금융권에서 개발한 어플 또는 간편결제사가 제작한 어플을 설치하여 사용해야 합니다.
- 우리보조금관리시스템에서는 우리은행 보조금관리통장 사용이 필수이므로 타 금융권에서 개발한 어플에서는 사용이 불가합니다.
- 다만, 간편결제사 어플 연동은 추가 개발을 통해서 제공할 수 있도록 협의중에 있습니다.